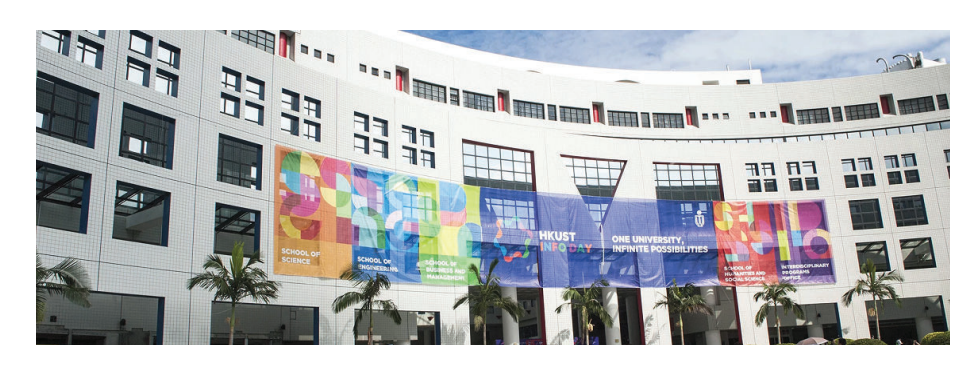

Engineering DIY Workshop <sup>2018</sup>

#### Topic: Make an On Screen Piano to Play Your Favorite Music

<sup>29</sup> September <sup>2018</sup> (Saturday), Rm <sup>4213</sup>

#### Dr. Desmond Tsoi

Engineering Workshop <sup>2018</sup>

Department of Computer Science & Engineering The Hong Kong University of Science and Technology Hong Kong SAR, China

# Student Helpers

Rm 3553, desmond@cse.ust.hk

- CHAN, Ho Ting
- CHIU, Chi Fun
- CHIU, Ka Ho
- CHIU, Ka Wa
- CHUNG, Pak Ho
- HE Jianle
- **HEUNG, Shui Leung**
- HUI, Yun Fung
- KRISHANDI, Hans
- LAM, Kwun Yuk
- LEUNG, Yiu San
- NI, Xiaoyuan
- **PRATAMA, Nicky**
- SEE, Cheuk Nam
- **SUN, Yushi**
- SUNG, Ka Ho
- WONG, Ka Yiu
- WU, Po Man
- YEUNG, Cheuk Man
- ZHANG, Chi
- **ZHANG, Zivan**

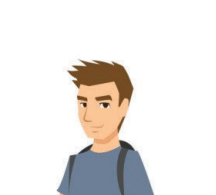

 $\begin{array}{|c|c|c|c|c|c|}\hline \text{3} & \text{51} \end{array}$ 

 $8$  and  $1/51$ 

#### **Instructor**

Dr. Desmond Yau-chat TSOI (Simply call me "Desmond" ;) )

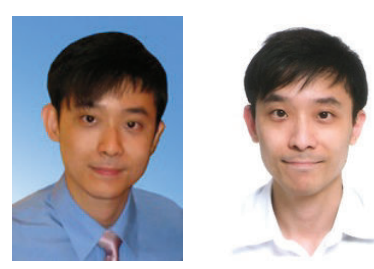

- Personal website: http://www.cse.ust.hk/∼desmond
- E-mail: desmond@cse.ust.hk
- Office: Rm <sup>3553</sup> (Lift 27-28)

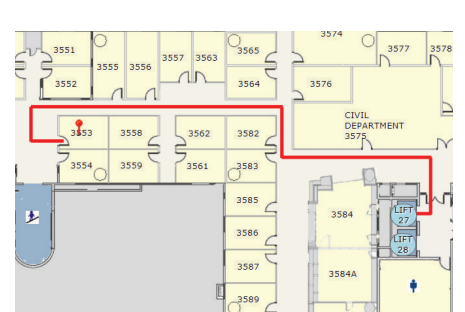

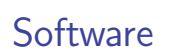

Rm 3553, desmond@cse.ust.hk

- In this workshop, you are going to use Greenfoot to construct an on-screen piano
	- ► Greenfoot is an interactive Java development environment for development of two-dimensional graphical applications, e.g., simulations and interactive games
	- $\blacktriangleright$  Link to official site: https://www.greenfoot.org/

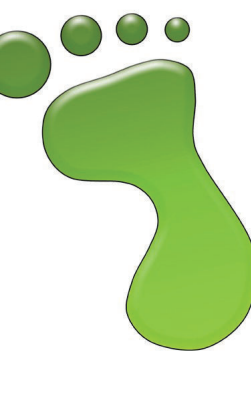

 $8$  and  $2/51$ 

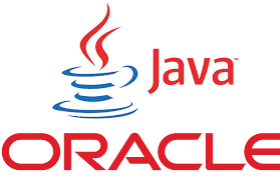

Rm 3553, desmond@cse.ust.hk

Engineering Workshop <sup>2018</sup>

# Website for the Workshop

#### http://www.cse.ust.hk/~desmond/info-day-workshop

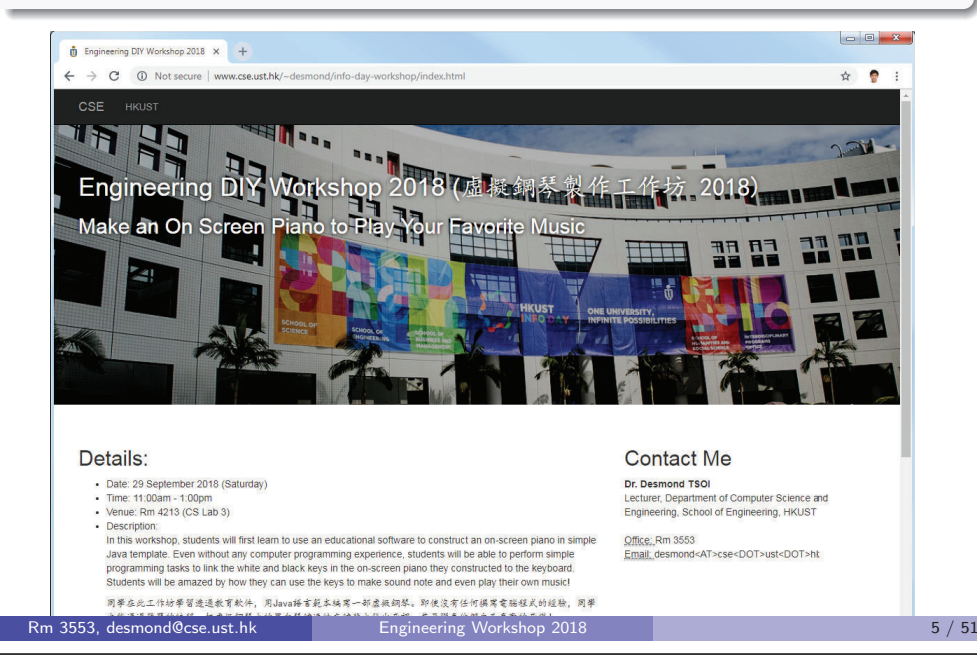

# Goal: Make an On-Screen Piano to Play Music

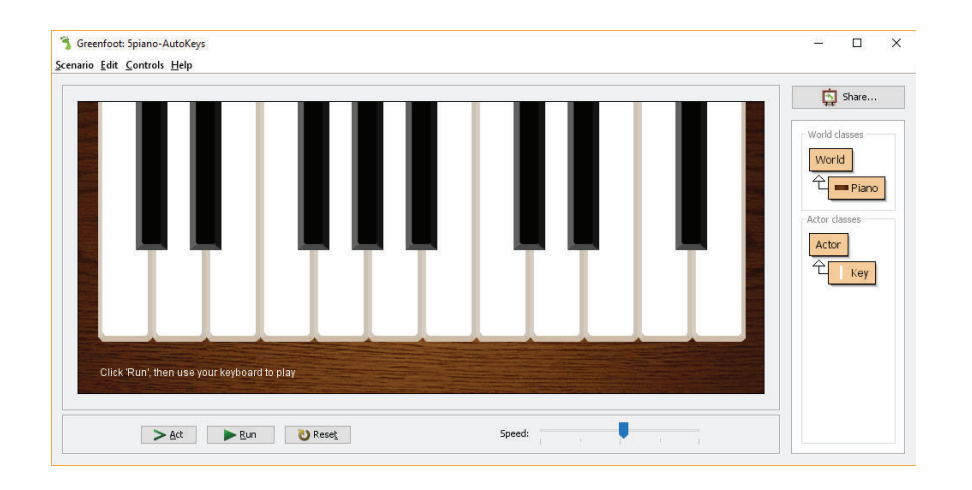

## Things to Do

- 1. Visit the Workshop Website
- 2. Download the Skeleton Code (middle icon)
- 3. Start Greenfoot (Please follow the verbal instructions)
- 4. Load up the code page:

http://www.cse.ust.hk/~desmond/info-day-workshop/code/

#### **Note**

 Please keep your browser open as you need to refer to the code from time to time

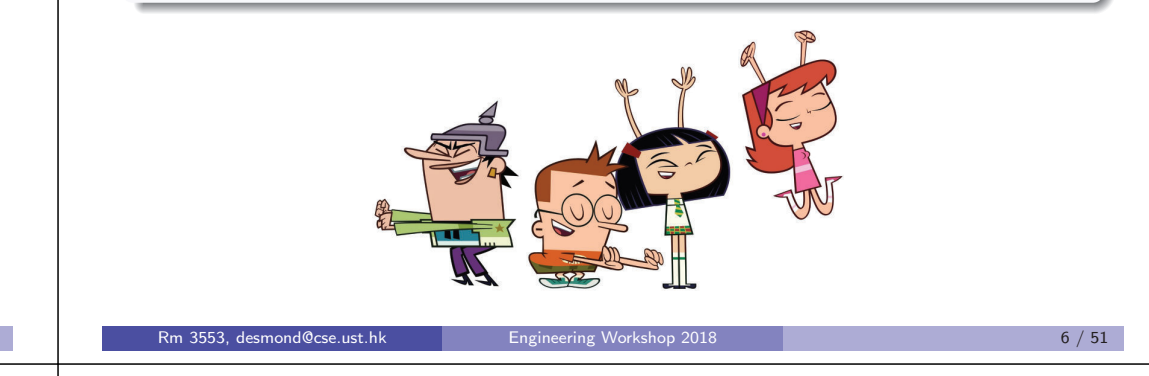

# How? Two Files: Piano.java and Key.java

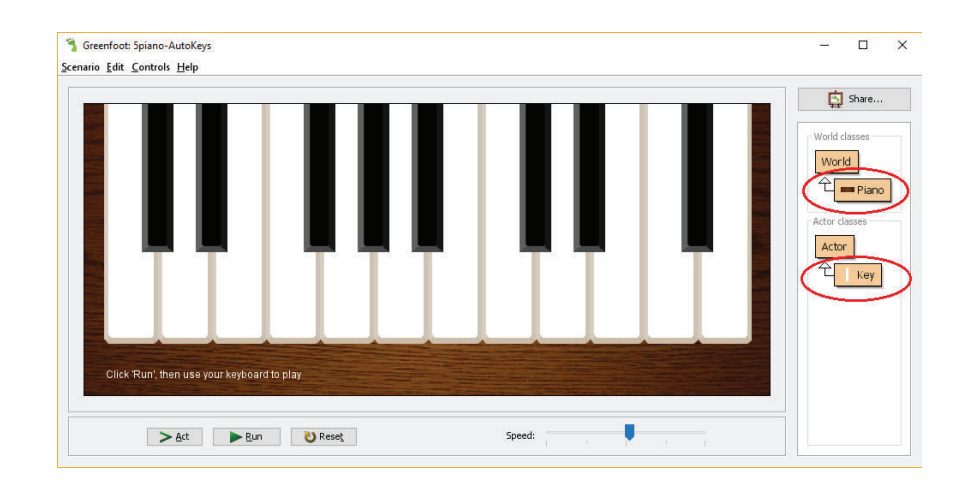

# A piano has <sup>a</sup> collection of keys (white and black keys)

### Five Parts

# Part <sup>I</sup>

# Making <sup>a</sup> White Key

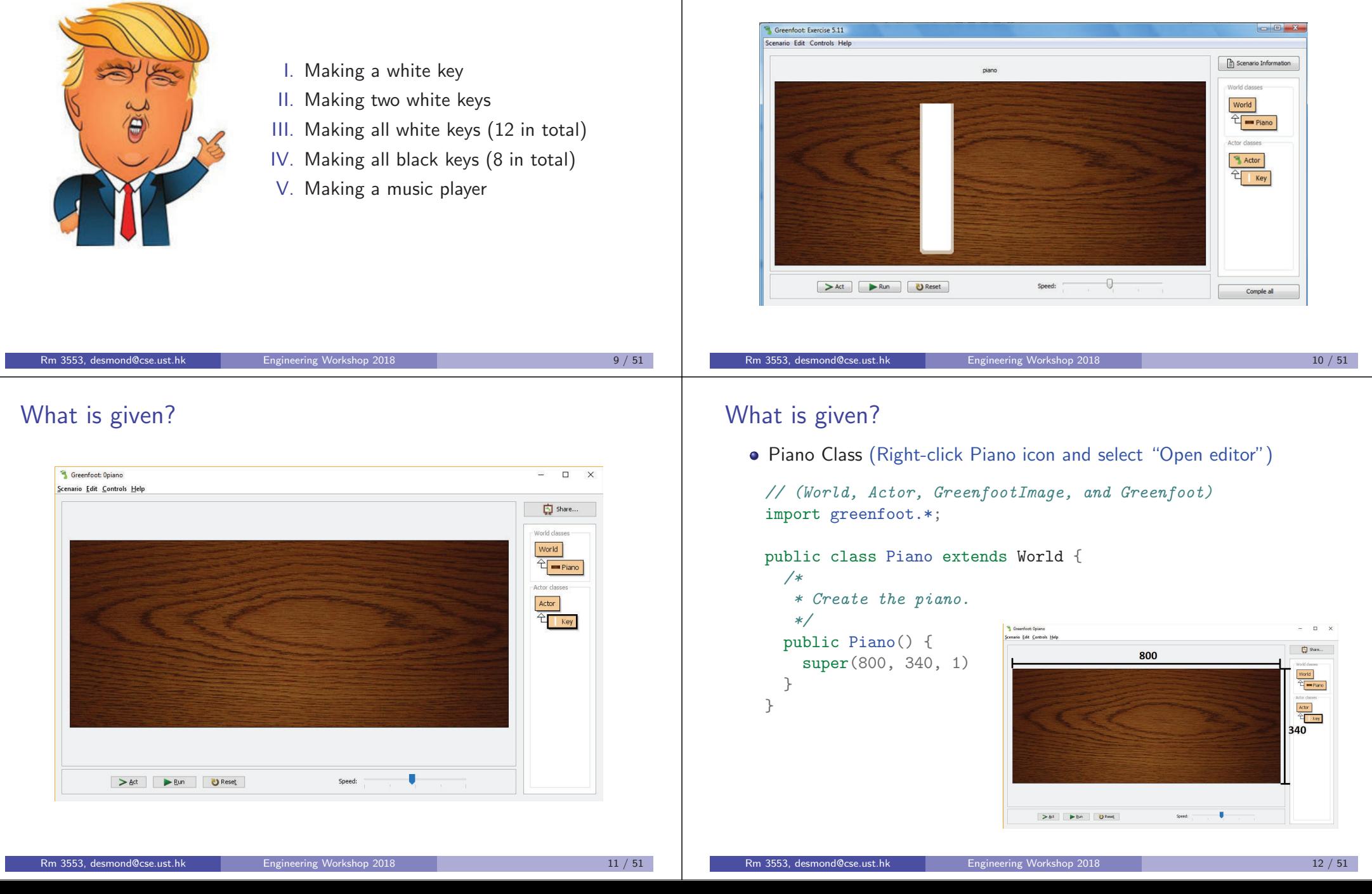

# What is <sup>g</sup>iven?

• Key Class (Right-click Key icon and select "Open editor")

```
// (World, Actor, GreenfootImage, and Greenfoot)
import greenfoot.*;
```
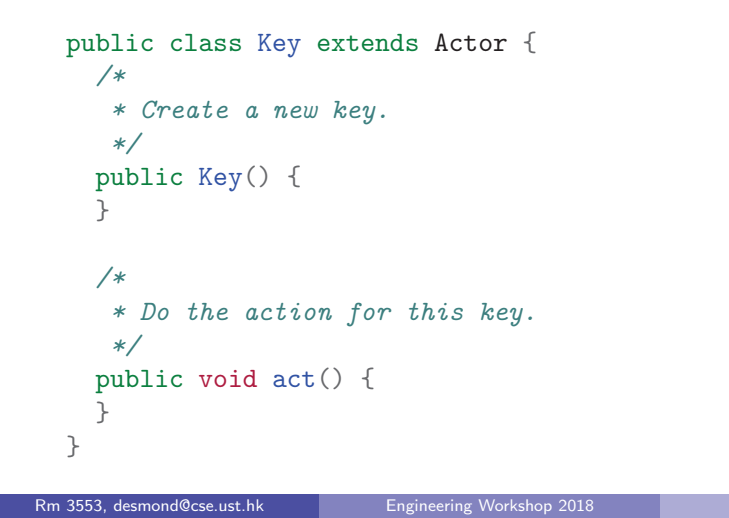

# Press "Run"

Run it

Right-click the "Key" icon and select "new Key()"

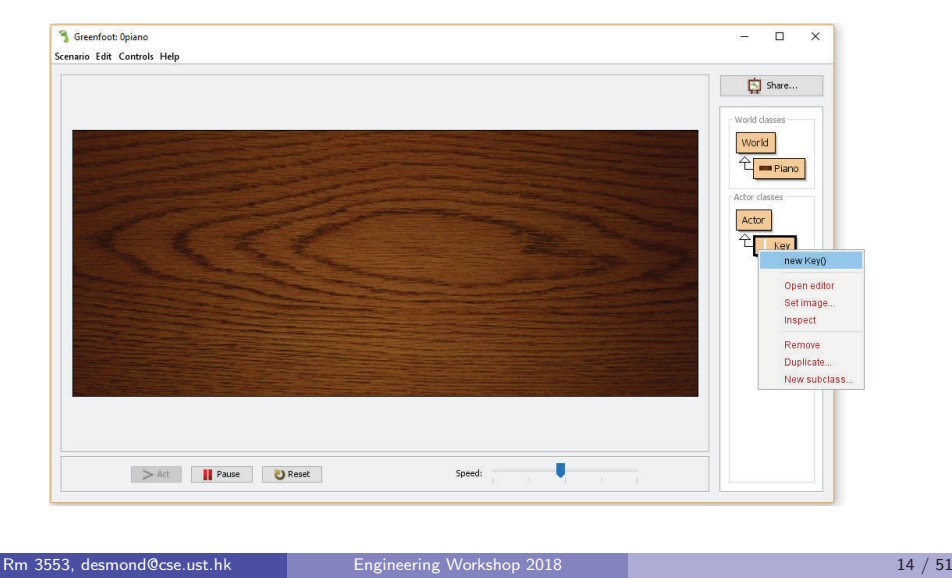

#### Place the key on the piano

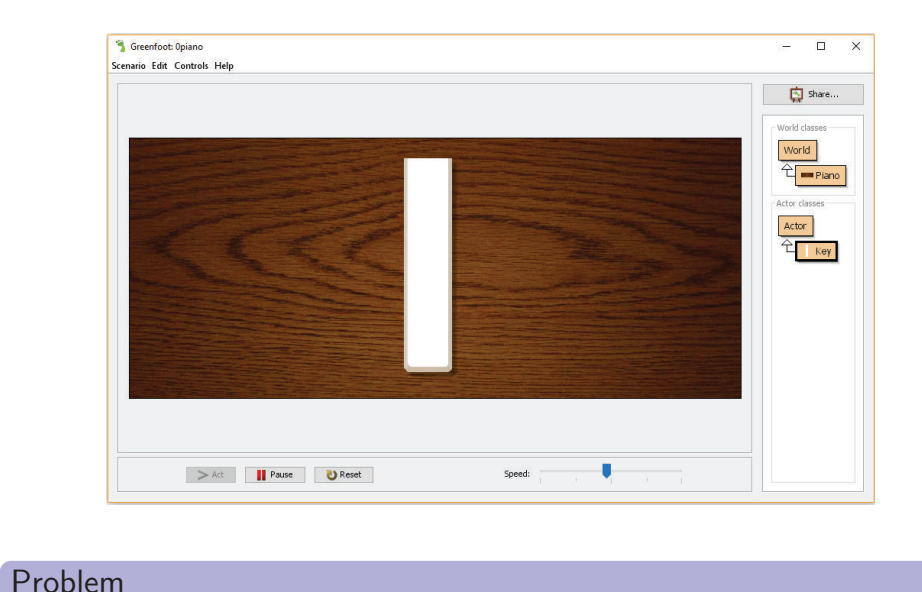

Image to Show the Key Down

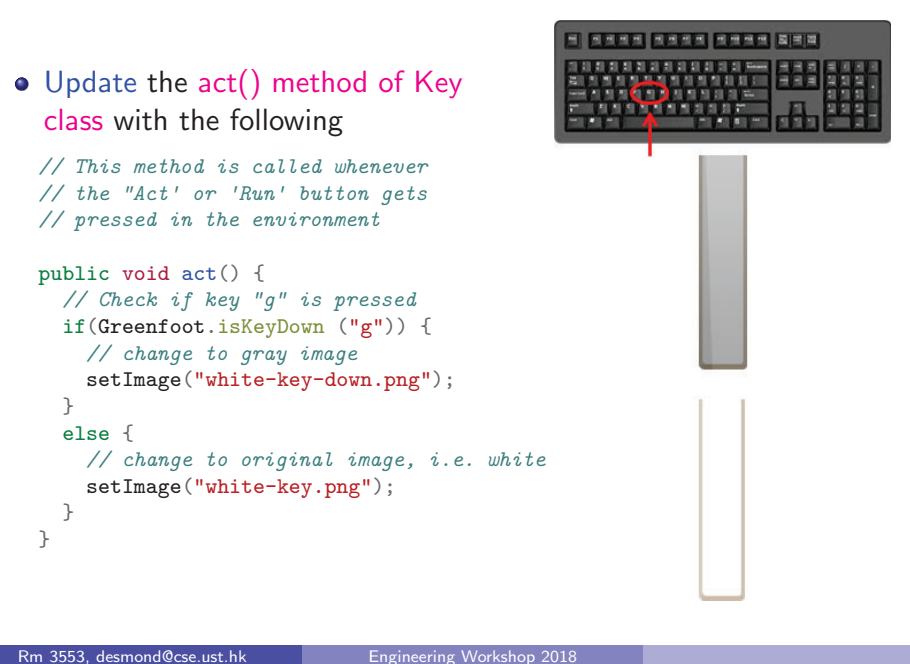

No response when we press keys! :(

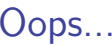

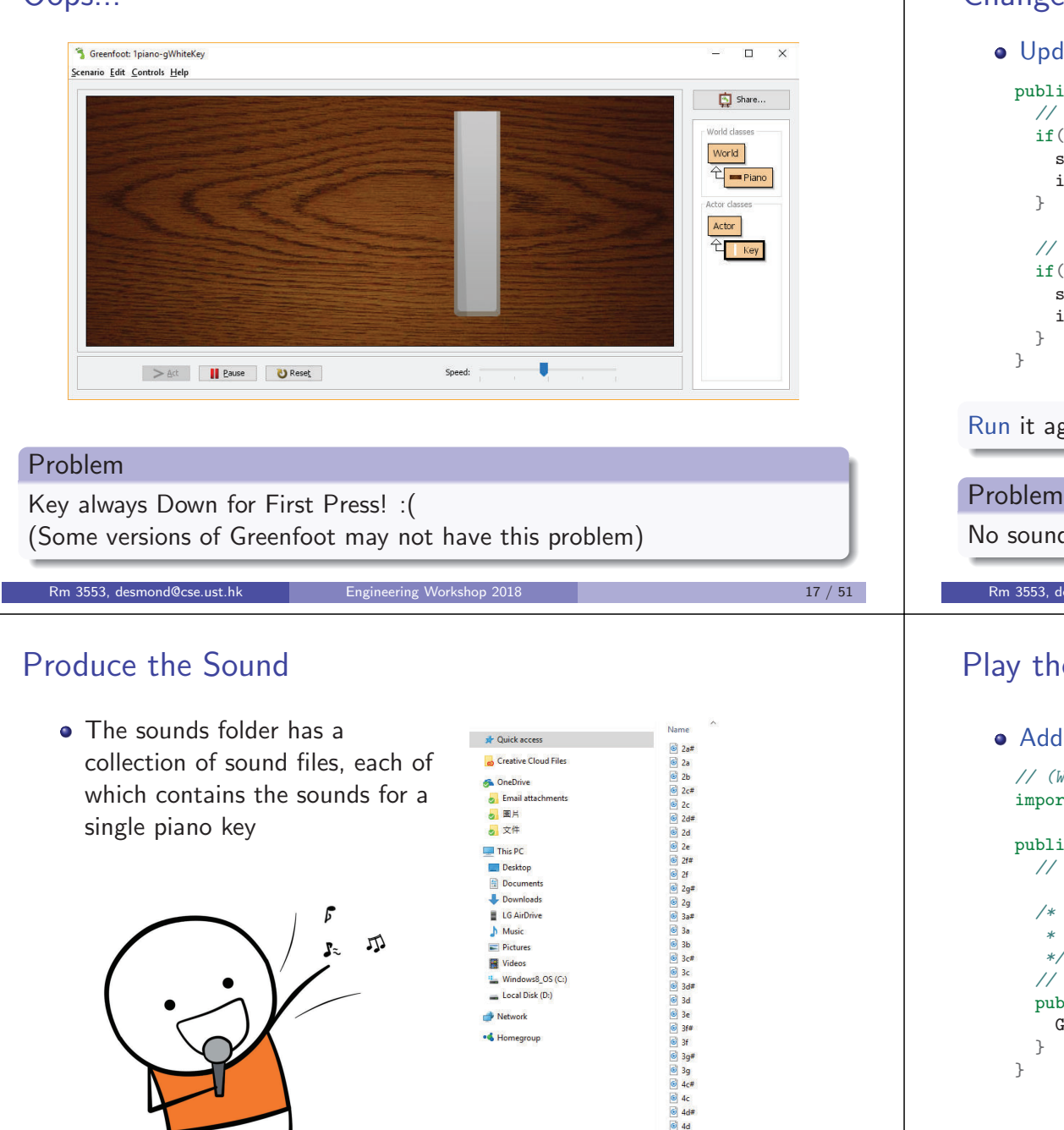

### Change Once Only: boolean isDown

Update the act() method of Key class again with the following

```
public void act() {
      // if( not is Down and "g" is down )
     if( !isDown && Greenfoot.isKeyDown ("g") ) {
        setImage ("white-key-down.png");
        isDown = true;
      // if( isDown and "g" is not down )
      if( isDown && !Greenfoot.isKeyDown ("g") ) {
        setImage ("white-key.png");
        isDown = false;
Run it again and press "g". It should work! :)
```
#### No sound! :( Rm 3553, desmond@cse.ust.hk Engineering Workshop <sup>2018</sup><sup>18</sup> / <sup>51</sup>

# Play the Note

#### Add play() method to the Key class as follows

*// (World, Actor, GreenfootImage, and Greenfoot)* import greenfoot.\*;

public class Key extends Actor { *// ...*

 *\* Play the note of this key. \*/ // Add the following code to the "Key" class* public void <sup>p</sup>lay() { Greenfoot.playSound ("3a.wav");

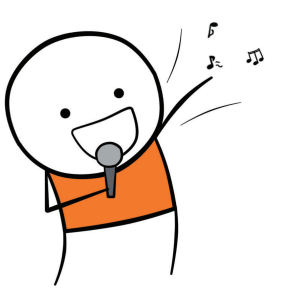

 $64e$  $\otimes$  af#  $64f$  $649$ 

# Play the Note if "g" is down

Put <sup>p</sup>lay(); after the line setImage("white-key-down.png");

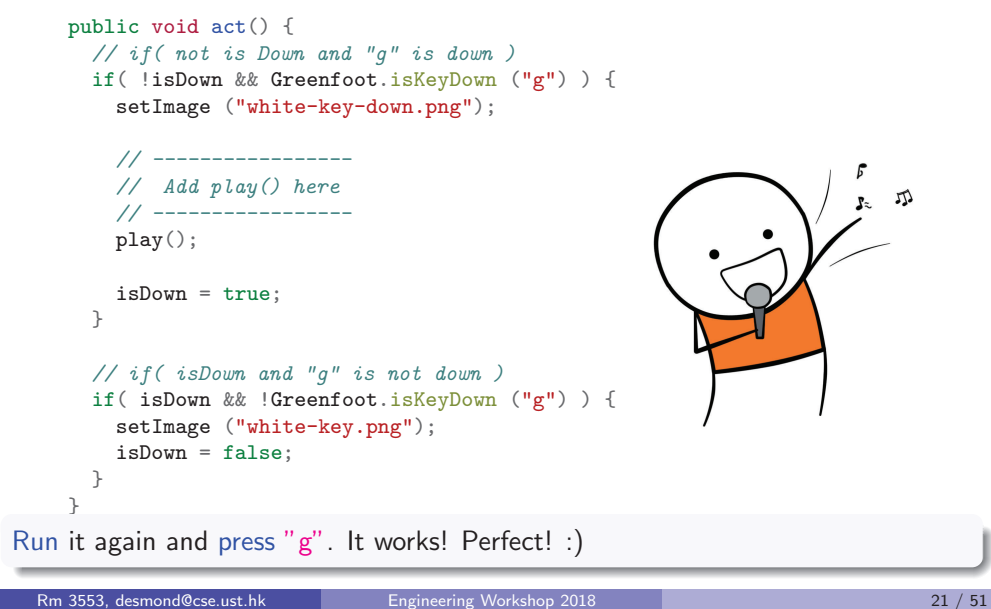

Part II

# Making Two White Keys

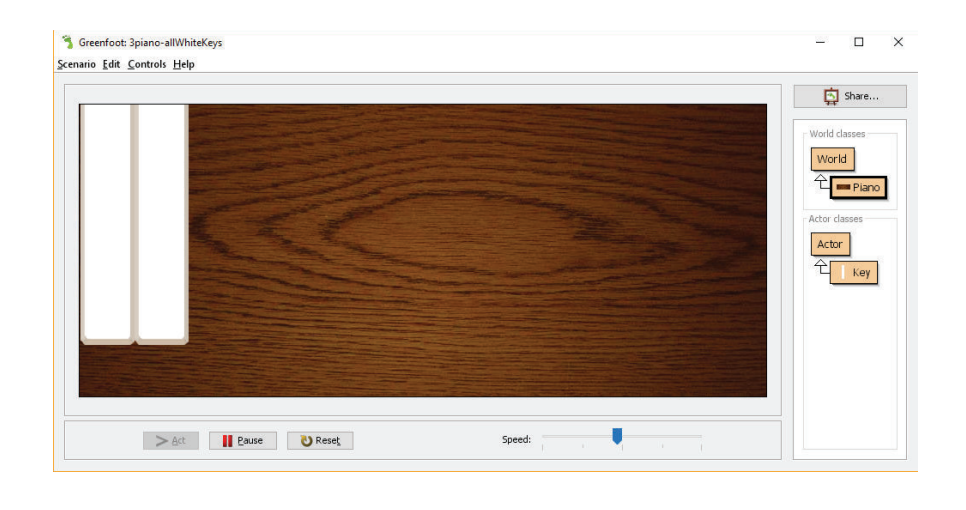

# Add More Keys

Now, add two keys and see what happen

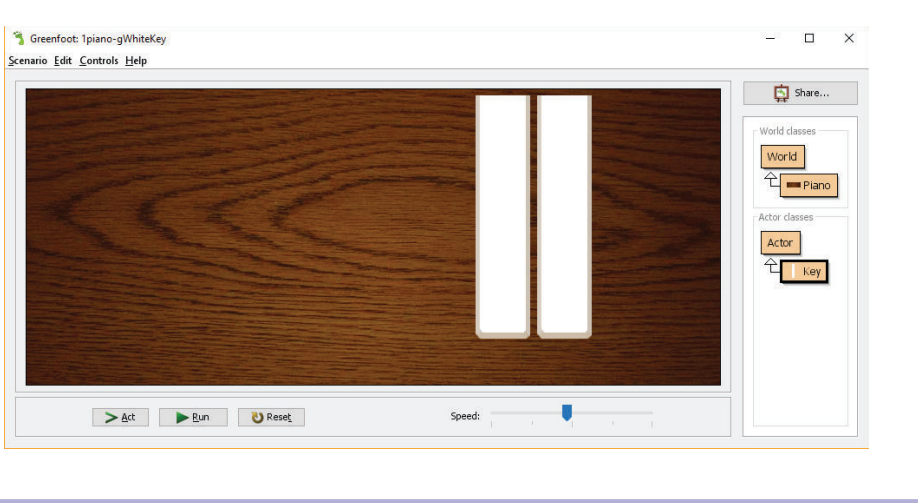

#### Problem

All keys react the same way  $>$  .  $<$ 

Rm 3553, desmond@cse.ust.hk

### Engineering Workshop <sup>2018</sup>

# Make the Code of Key Class More Generic

Add two more variables and update Key(...) method

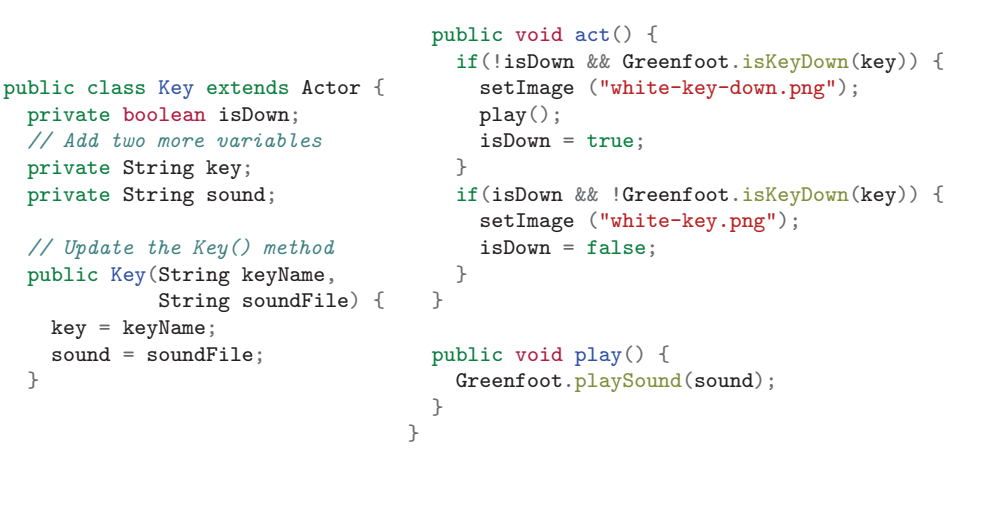

}

# Try: Add First Key

- Right-click "Key" and select "new Key"
	- $\blacktriangleright$  Enter "g" and "3a.wav" 3a.wav is "Do" sound

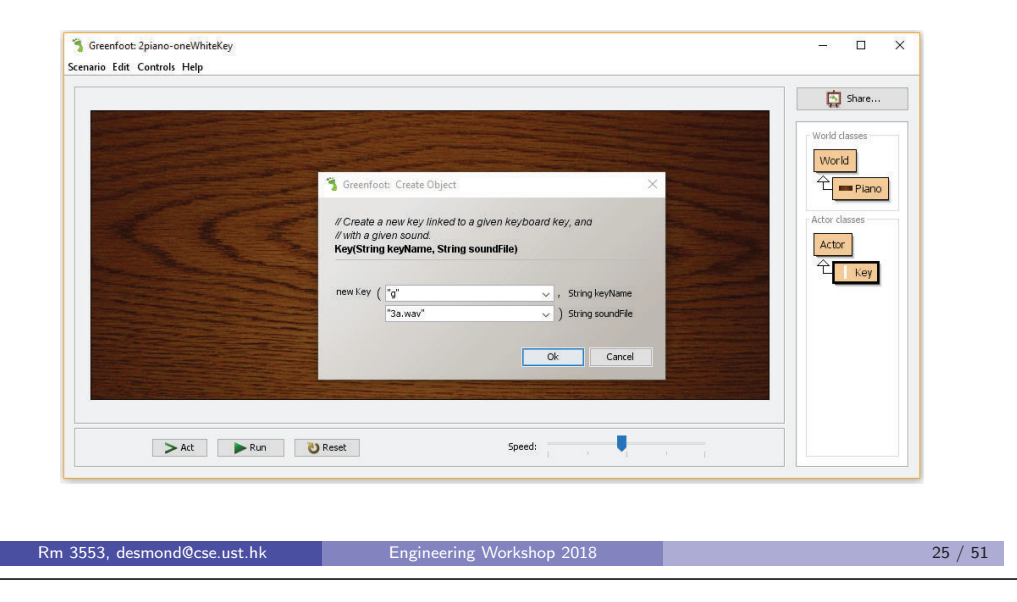

# Add <sup>a</sup> Key at Specified Position When the Program is Run

- Use addObject method provided by Greenfoot
- The following statement add <sup>a</sup> Key at (300, 180) and link it with key "g" and sound file "3a.wav"

```
addObject(new Key("g", "3a.wav", 300, 180))
```
Update Piano() of Piano class with the following

```
public class Piano extends World {
  public Piano() {
    super(800, 340, 1);
    // Add the following line
    addObject( new Key("g", "3a.wav"), 300, 180 );
  }}
```
# Try: Add Second Key

- Right-click "Key" and select "new Key"
	- $\blacktriangleright$  Enter "h" and "3b.wav" 3b.wav is "Rei" sound

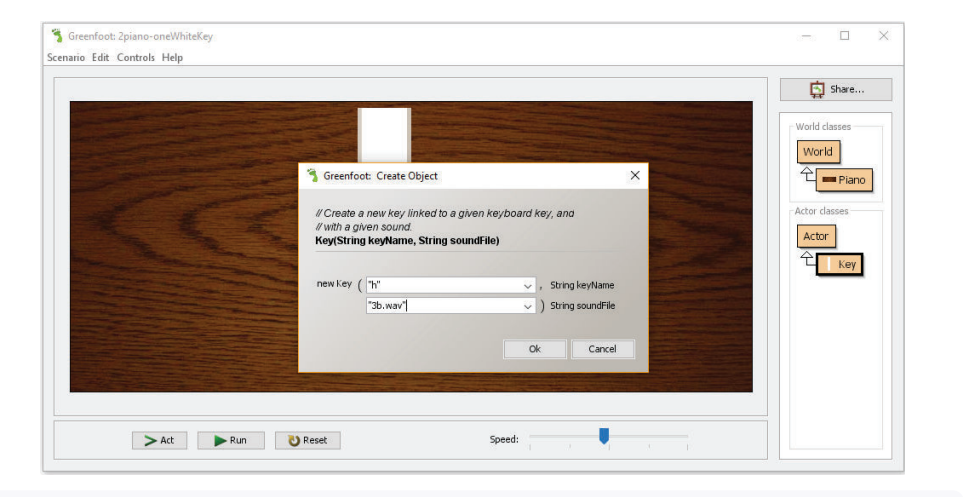

#### Run it again. Press "g" and "h".

#### Rm 3553, desmond@cse.ust.hk Engineering Workshop <sup>2018</sup><sup>26</sup> / <sup>51</sup>

# Run It and See What Happen

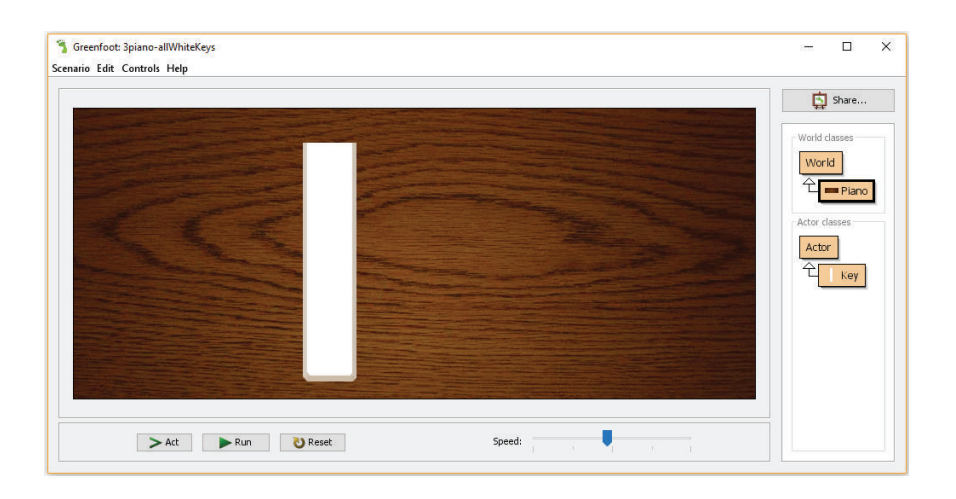

#### Problem

<sup>27</sup> / <sup>51</sup>

Not in <sup>a</sup> nice position

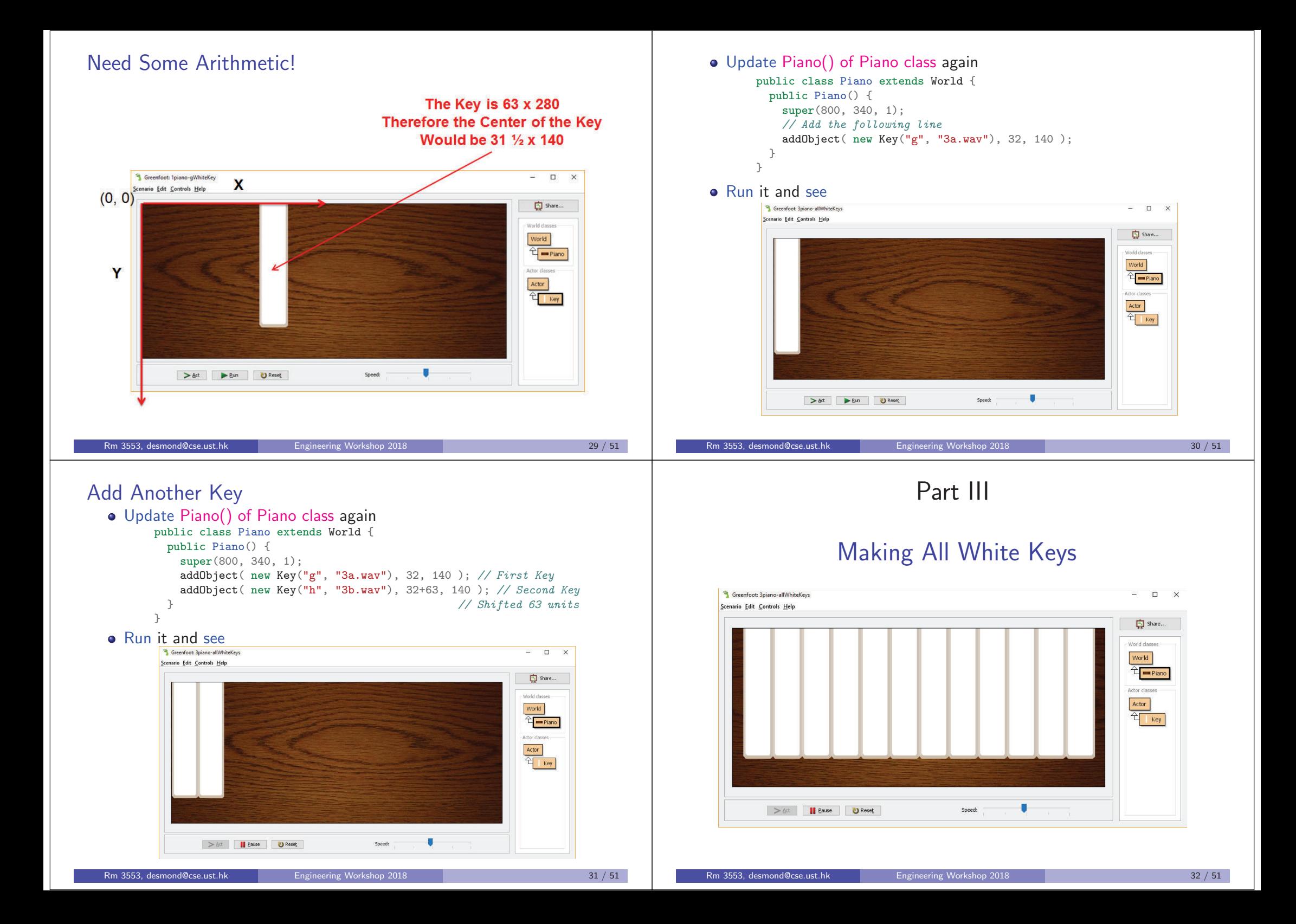

# Add All <sup>12</sup> White Keys

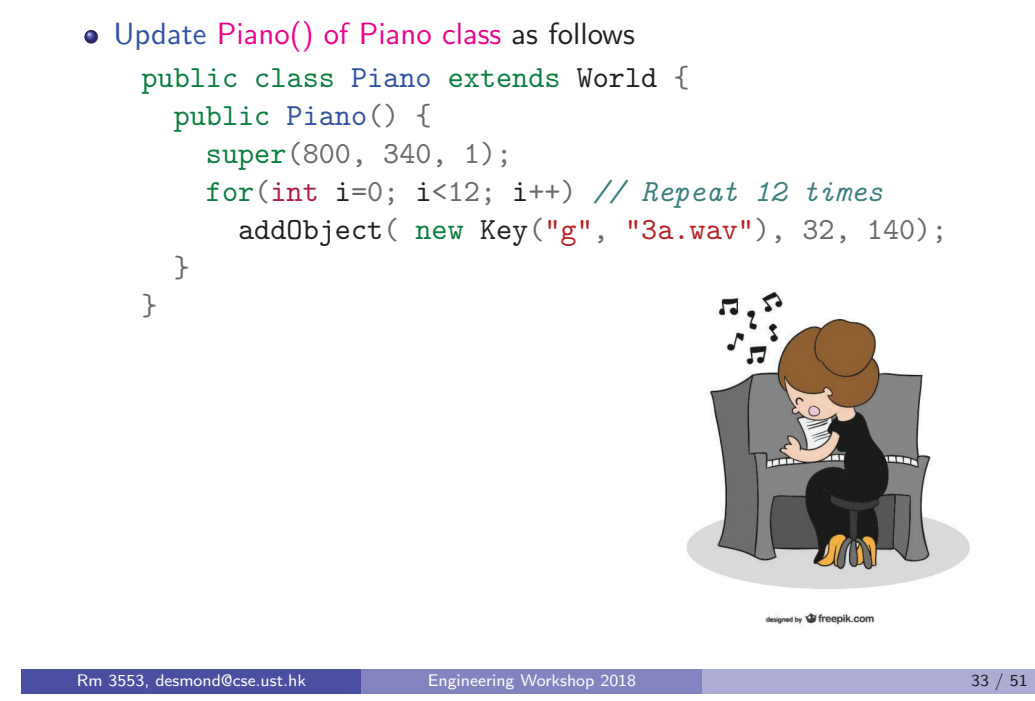

# Run It and See

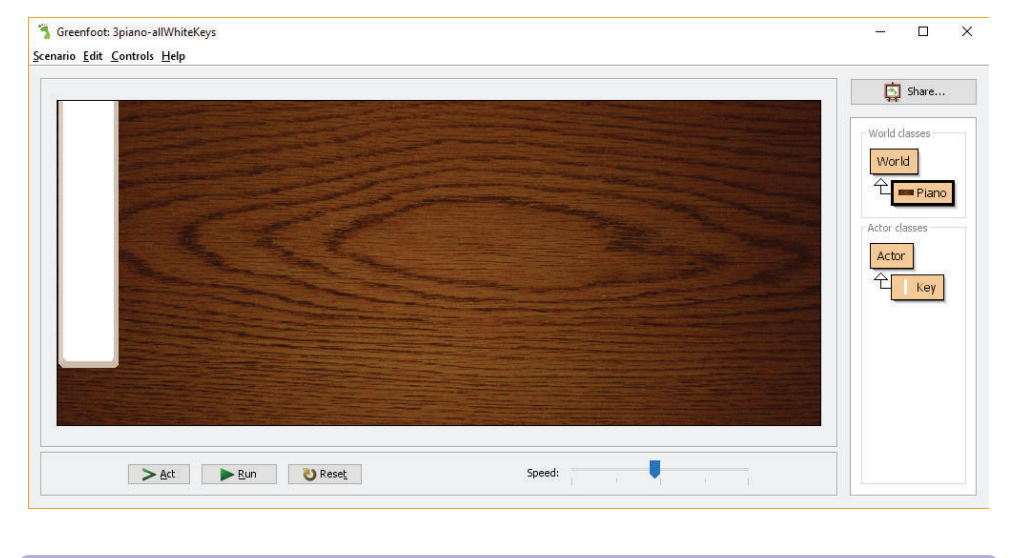

Engineering Workshop <sup>2018</sup>

# Problem

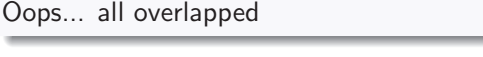

# Add All <sup>12</sup> White Keys

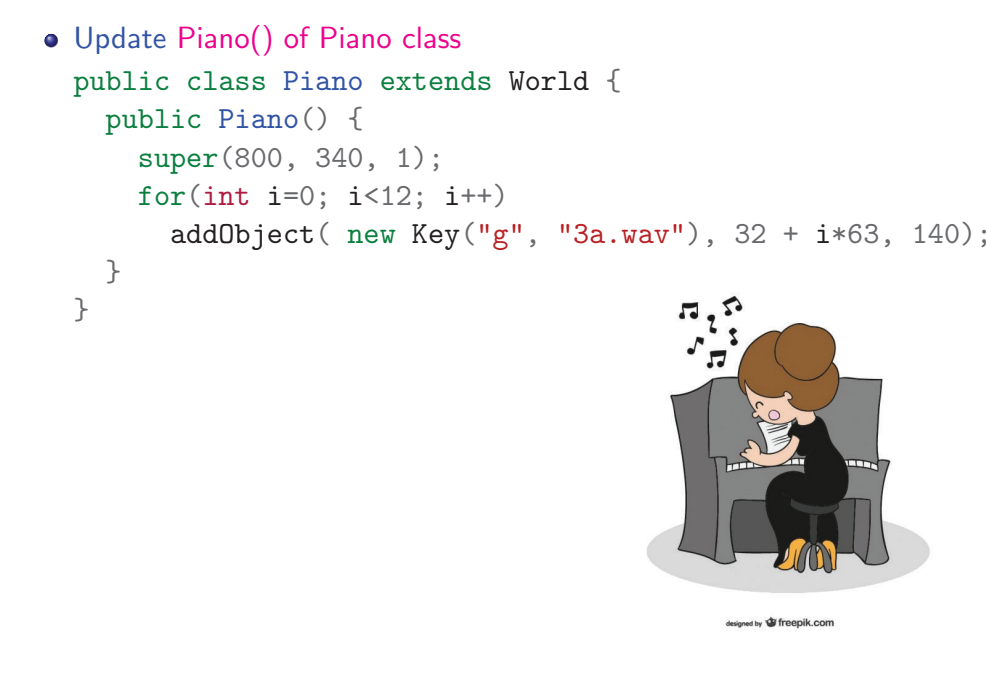

# Run It and See

Rm 3553, desmond@cse.ust.hk

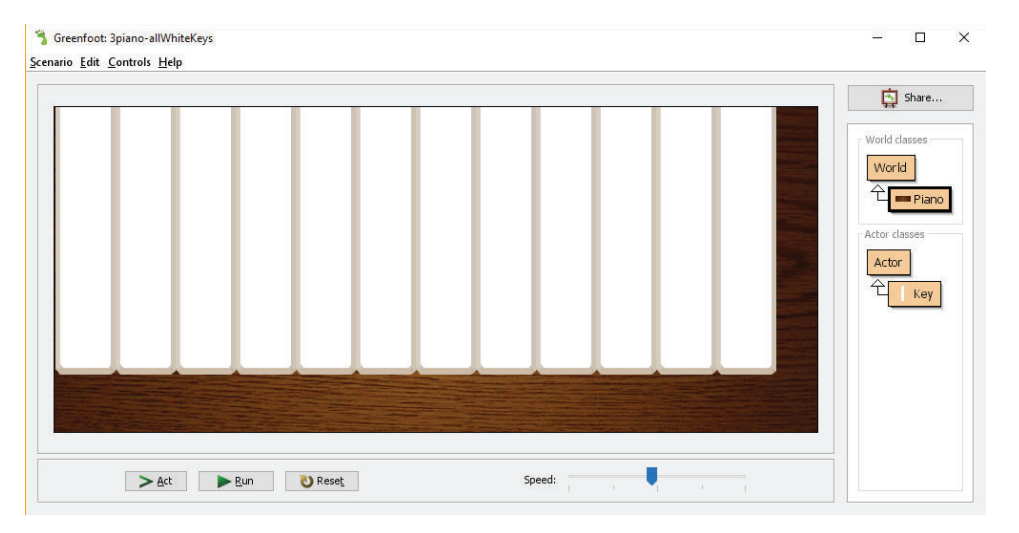

#### Problem

Hmm... better, but not perfect!

<sup>34</sup> / <sup>51</sup>

Engineering Workshop <sup>2018</sup>

# Add All <sup>12</sup> White Keys

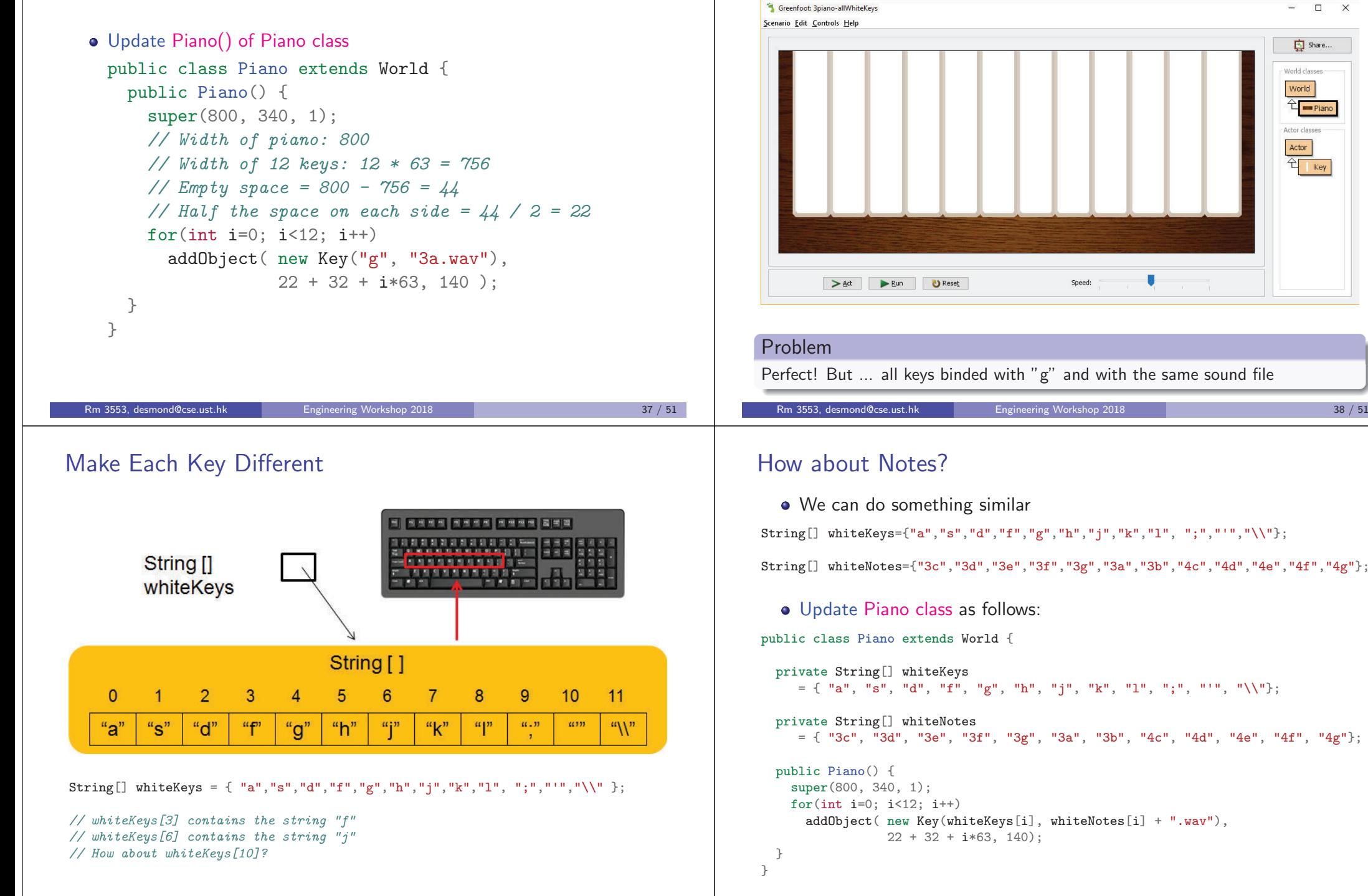

Run It and See

# Run It and See

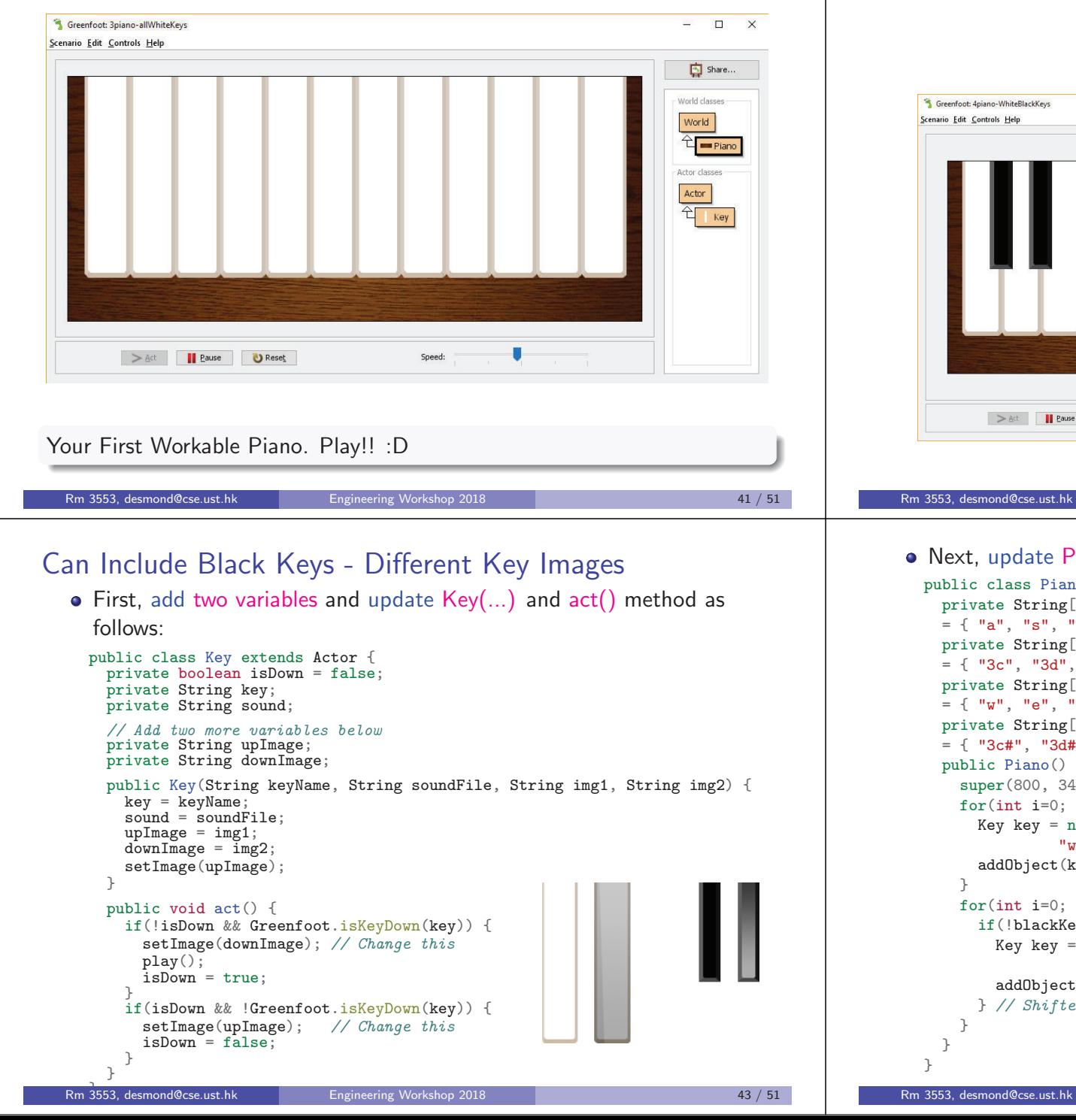

# Part IV

# Making All Black Keys

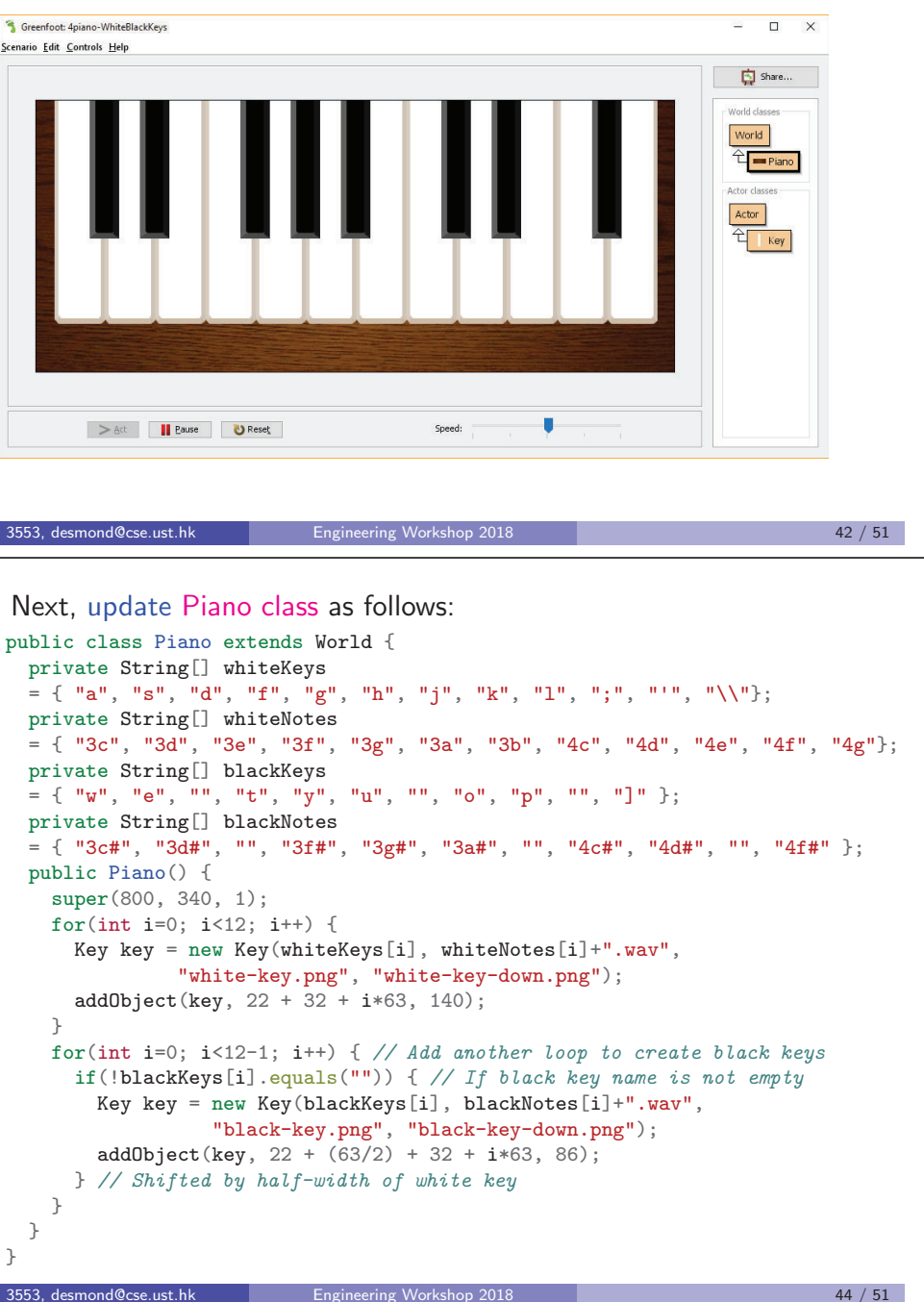

# Run It and See

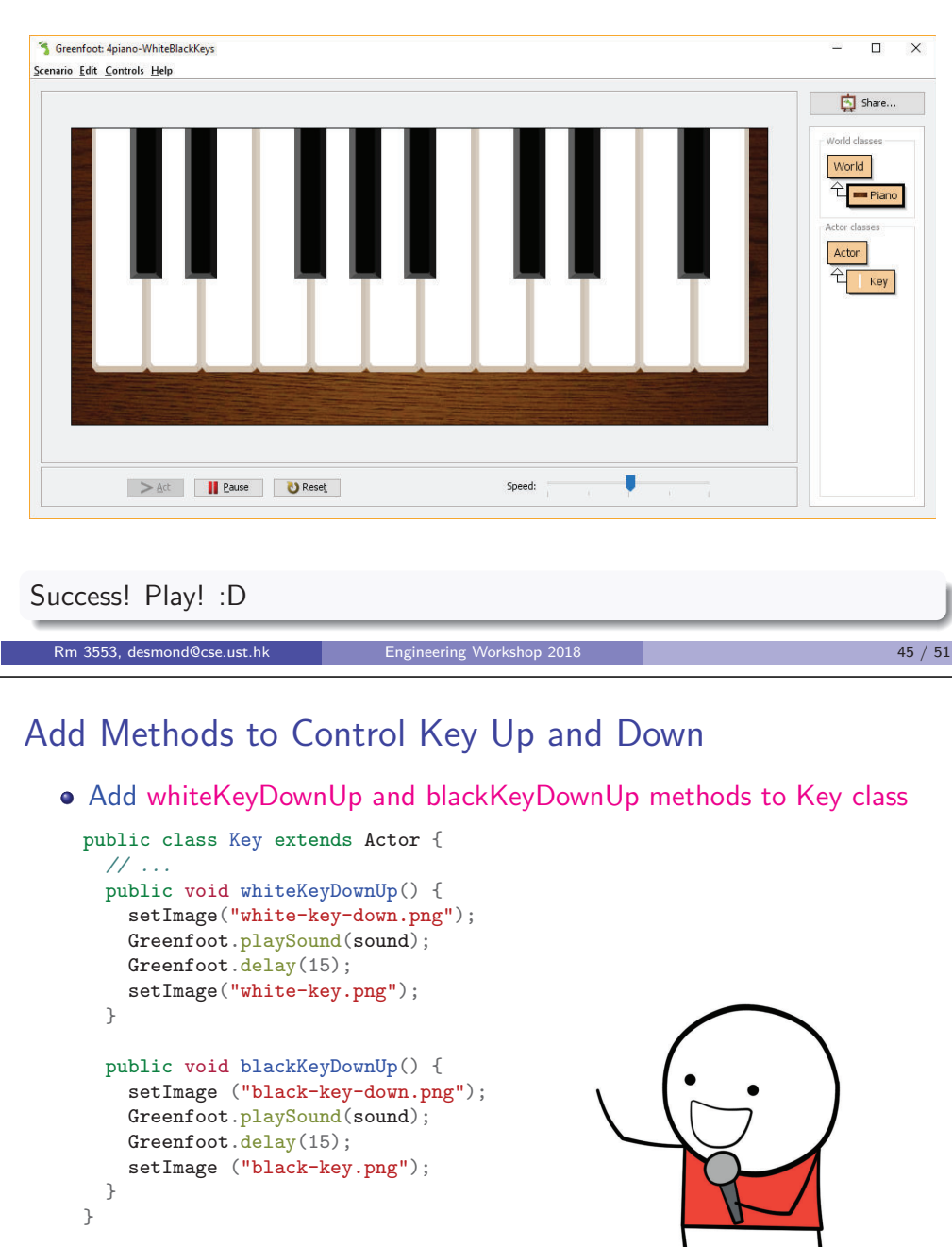

# Part <sup>V</sup>

# Making <sup>a</sup> Music Player

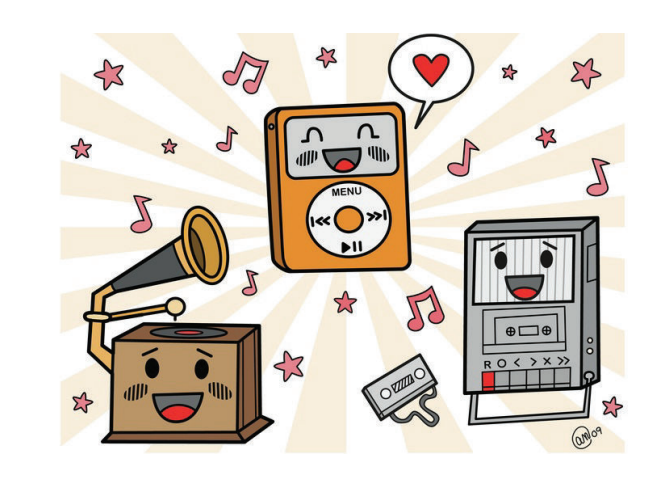

Engineering Workshop <sup>2018</sup>

 $8 \t\t\t 46 / 51$ 

#### Update Piano Class

Rm 3553, desmond@cse.ust.hk

```
public class Piano extends World {
  private String[] whiteKeys
  = { "a", "s", "<u>d</u>", "f", "g", "h", "j", "k", "l", ";", "'", "\\"};
  private String[] whiteNotes
  = { "3c", "3d", "3e", "3f", "3g", "3a", "3b", "4c", "4d", "4e", "4f", "4g"};
  private Key[] pianoWhiteKey = new Key[12];
  private String[] blackKeys
  = { "w", "e", "", "t", "y", "u", "", "o", "p", "", "]" };
  private String[] blackNotes
  = { "3c#", "3d#", "", "3f#", "3g#", "3a#", "", "4c#", "4d#", "", "4f#" };
  private Key[] pianoBlackKey = new Key[11];
  public Piano() {
    super(800, 340, 1);
    for(int i=0; i<12; i++) {
     pianoWhiteKey[i] = new Key(whiteKeys[i], whiteNotes[i]+".wav",
                          "white-key.png", "white-key-down.png");
     addObject(pianoWhiteKey[i], 22 + 32 + i*63, 140);
    }
for(int i=0; i<12-1; i++) { // Add another loop to create black keys
     if(!blackKeys[i].equals("")) { // If black key name is not empty
       pianoBlackKey[i] = new Key(blackKeys[i], blackNotes[i]+".wav",
                            "black-key.png", "black-key-down.png");
        addObject(pianoBlackKey[i], 22 + (63/2) + 32 + i*63, 86;
      } // Shifted by half-width of white key
    }}} Engineering Workshop 2018 48 / 51
```
# Add pressKey and playSong Method to Piano Class

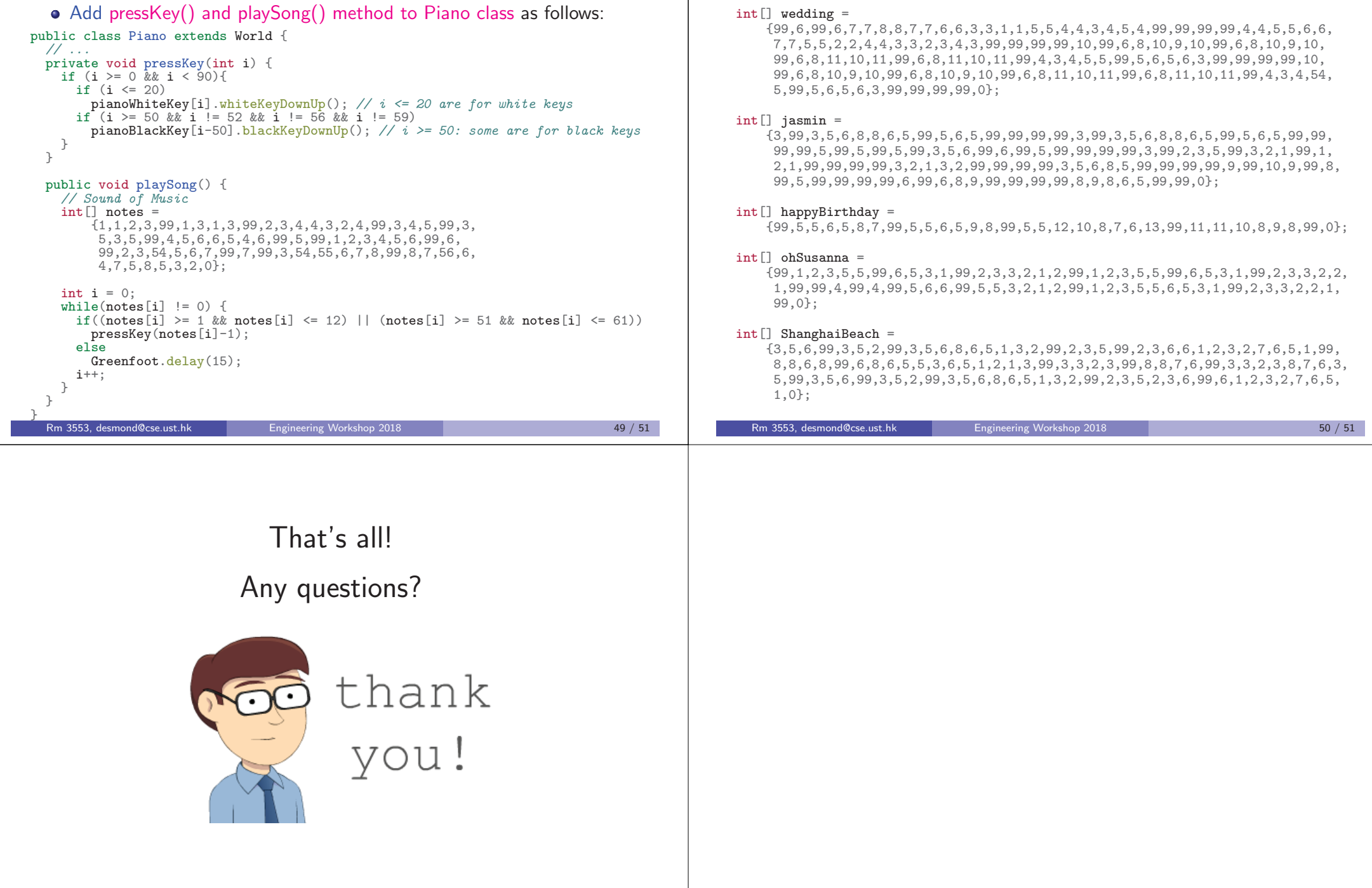

Other Songs